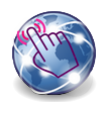

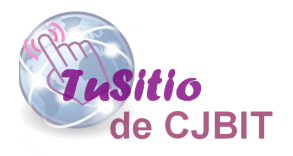

# Agregar tema a través del instalador OCMOD

Manual basado en Opencart 3.x

Autora: Ing. Tabeni Couvert María Cristina

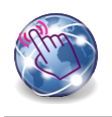

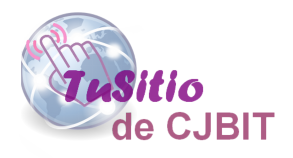

# **Índice**

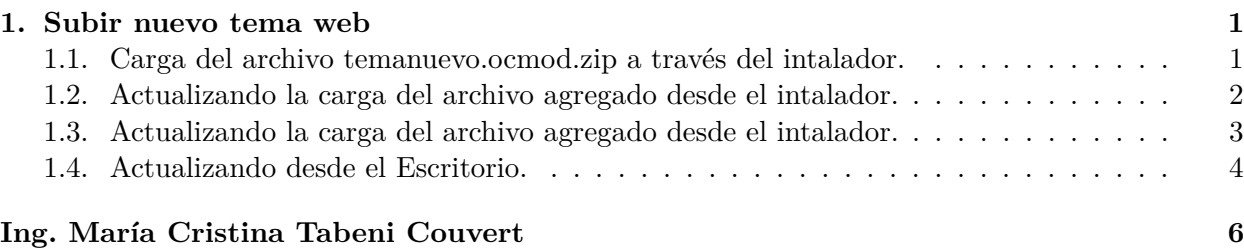

## **Índice de figuras**

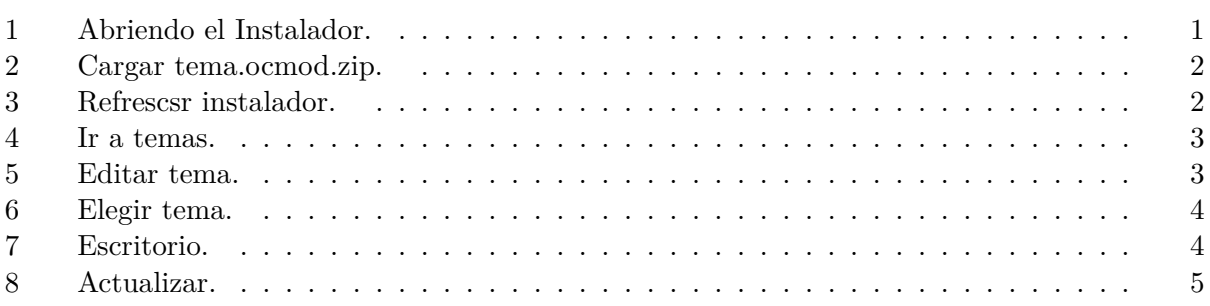

## <span id="page-2-0"></span>**Capítulo 1**

**Subir nuevo tema web**

#### **1.1. Carga del archivo temanuevo.ocmod.zip a través del intalador.**

Agregar tema a través del instalador OCMOD

Ir a 'Extensiones /Instalador' y presionar carga

En la Figura (1) se indica donde debe ir para realizar la carga del archivo del tema temanuevo.ocmod.zip.

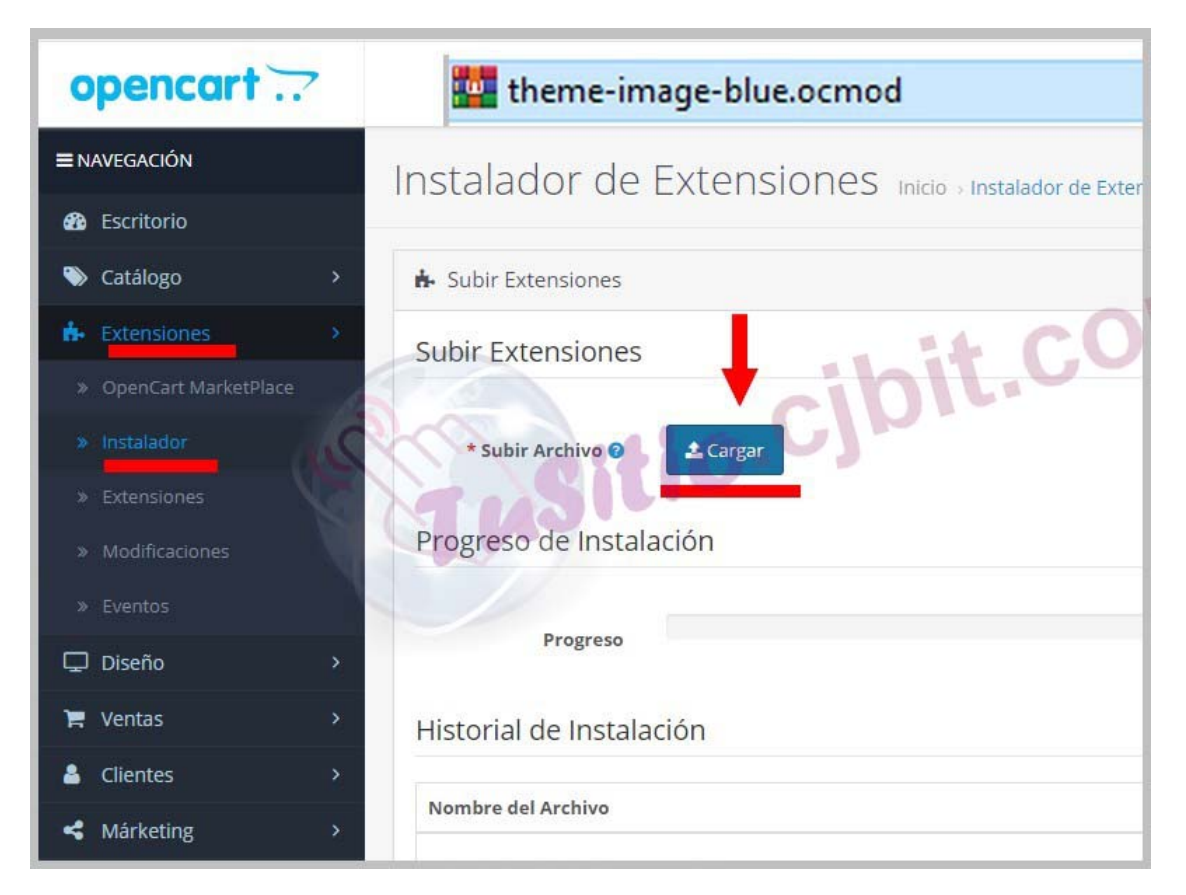

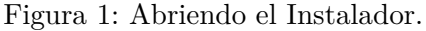

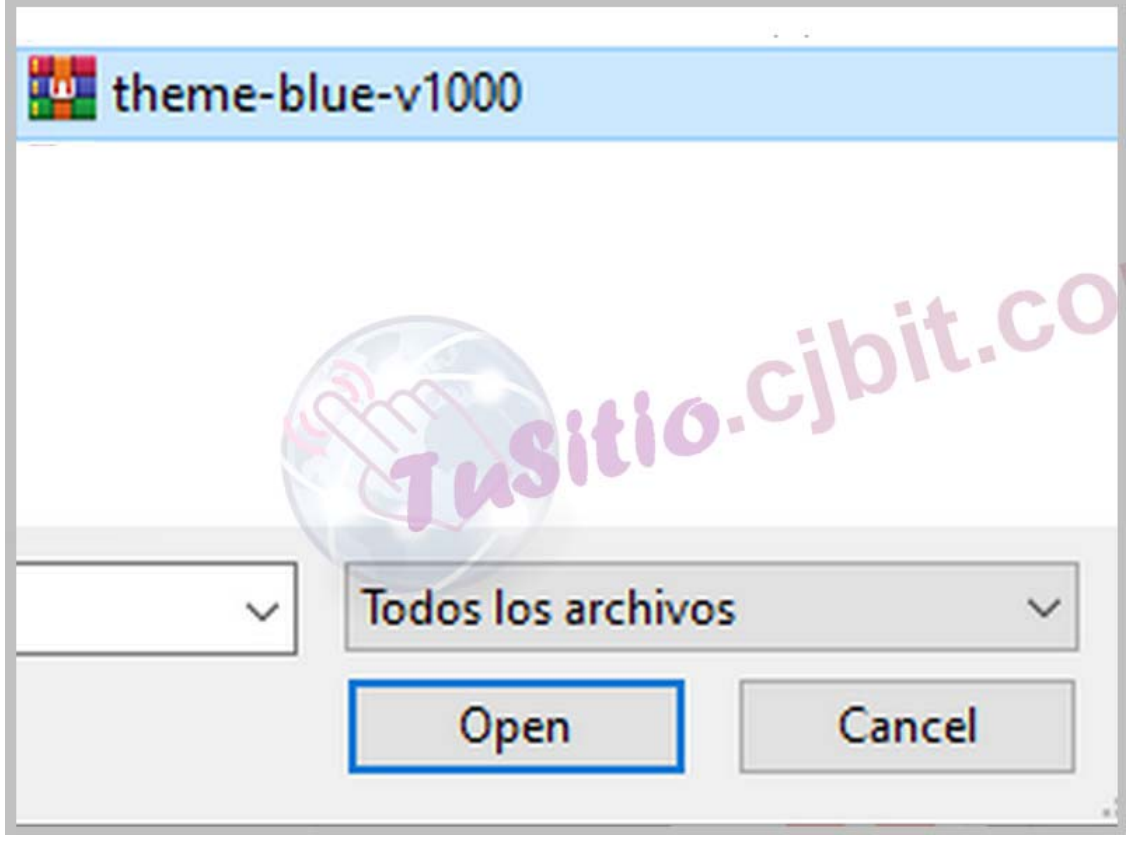

<span id="page-3-0"></span>Seleccionar el archivo temaelegido.ocmod.zip y cargarlo (Figura (2)).

Figura 2: Cargar tema.ocmod.zip.

### **1.2. Actualizando la carga del archivo agregado desde el intalador.**

Dirigirse a 'Extensiones/Modificaciones' y presionar el botón de actualizar.

En la Figura (3) Presionar botón de Refrescar.

| opencart                                 |               |                                                                                                    |       |         |                                                                     |            | John Doe<br>I Cerrar Sesión      |  |  |
|------------------------------------------|---------------|----------------------------------------------------------------------------------------------------|-------|---------|---------------------------------------------------------------------|------------|----------------------------------|--|--|
| <b>E</b> NAVEGACIÓN                      |               | Modificaciones Inicio Modificaciones                                                                                                    |       |         |                                                                     |            | Refrescar<br>c.                  |  |  |
| <b>d</b> b Escritorio                    |               |                                                                                                    |       |         |                                                                     |            |                                  |  |  |
| Catálogo                                 | $\rightarrow$ | O Siempre que habilite, deshabilite o elimine una modificación, debe hacer clic en el botón de actualización para reconstruir su caché de modificaciónes. |       |         |                                                                     |            |                                  |  |  |
| B- Extensiones<br>> OpenCart MarketPlace |               | cibit.com.at<br>■ Lista de Modificaciones                                                                                                    |       |         |                                                                     |            |                                  |  |  |
| » Instalador                             |               | Registro<br>General                                                                                                    |       |         |                                                                     |            |                                  |  |  |
| » Extensiones                            |               | Nombre ^                                                                                                    | Autor | Versión | Estado                                                              | Fecha      | Acción                           |  |  |
| » Modificaciones                         |               |                                                                                                    |       |         |                                                                     |            |                                  |  |  |
| » Eventos                                |               | Frendly URLs Spanish                                                                                                    | CIBIT | 1.0     | Activado                                                            | 13/08/2020 | ٠                                |  |  |
| Diseño                                   | $\rightarrow$ | Theme CJBIT                                                                                                    | CJBIT | 1.2     | Activado                                                            | 18/08/2020 |                                  |  |  |
| $\blacksquare$ Ventas                    | $\rightarrow$ |                                                                                                    |       |         |                                                                     |            | Mostrando 1 a 2 de 2 (1 Páginas) |  |  |
| & Clientes                               | $\mathcal{P}$ |                                                                                                    |       |         |                                                                     |            |                                  |  |  |
| Márketing                                | $\rightarrow$ |                                                                                                    |       |         |                                                                     |            |                                  |  |  |
| Sistema<br>o                             | $\mathbf{v}$  |                                                                                                    |       |         | OpenCart © 2009-2019 Todos los derechos reservados.<br>Varrión 2023 |            |                                  |  |  |

Figura 3: Refrescsr instalador.

#### <span id="page-4-0"></span>**1.3. Actualizando la carga del archivo agregado desde el intalador.**

En 'Extensiones/Extensiones' y seleccione donde aparece la extensión Tema.

En la Figura (4) se muestra como ingresar a Temas.

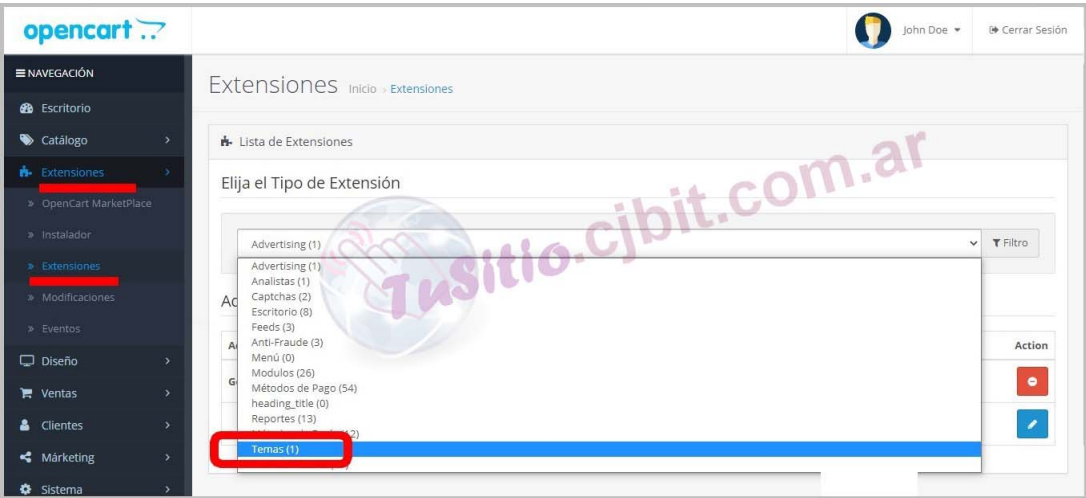

Figura 4: Ir a temas.

Presionar el botón de editar (Figura (5)).

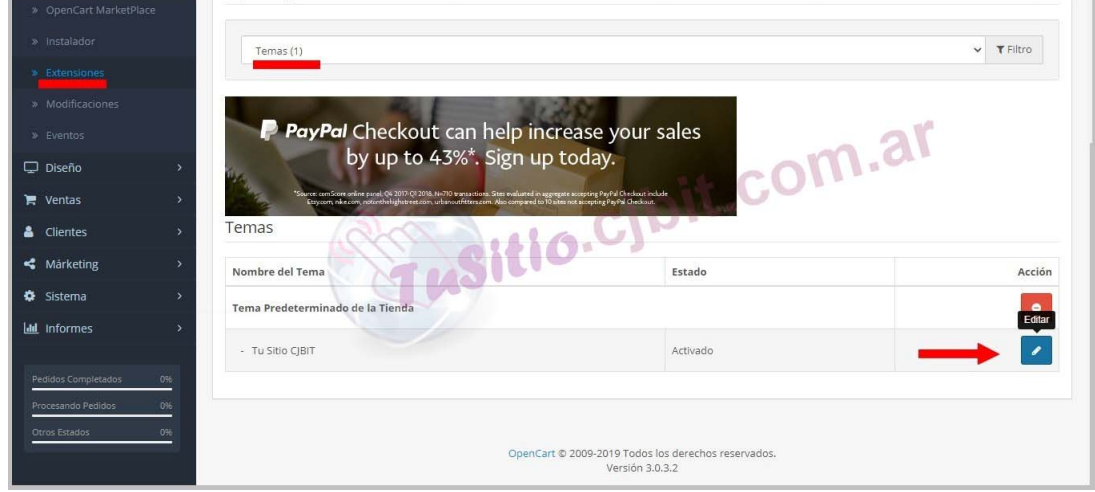

Figura 5: Editar tema.

Seleccione el tema subido (Figura [\(6\)](#page-5-0)).

<span id="page-5-0"></span>

| opencart               |                                           | John Doe                                                                                 | <b>N</b> Cerrar Sesión |
|------------------------|-------------------------------------------|------------------------------------------------------------------------------------------|------------------------|
| = NAVEGACIÓN           |                                           | Tema Predeterminado de la Tienda Inicio > Extensiones > Tema Predeterminado de la Tienda | 自                      |
| <b>B</b> Escritorio    |                                           |                                                                                          |                        |
| Catálogo               | ▲ Editar Tema Predeterminado de la Tienda |                                                                                          |                        |
| <b>R</b> Extensiones   | General                                   | it.com.al                                                                                |                        |
| » OpenCart MarketPlace |                                           |                                                                                          |                        |
| » Instalador           | Directorio del Tema O                     | oc-cibit                                                                                 |                        |
| » Extensiones          |                                           | default<br>oc-cibit                                                                      |                        |
| » Modificaciones       | Estado                                    | Activado                                                                                 |                        |
| » Eventos              | Productos                                 |                                                                                          |                        |
| Diseño                 |                                           |                                                                                          |                        |
| $\mathbf{F}$ Ventas    | 15<br>* Artículos<br>Predeterminados por  |                                                                                          |                        |
| & Clientes             | Página <sup>O</sup>                       |                                                                                          |                        |
| « Márketing            | * Lista del Limite de la                  | 100                                                                                      |                        |
| <b>O</b> Sistema       | Descripción <sup>O</sup>                  |                                                                                          |                        |

Figura 6: Elegir tema.

En este mismo lugar podrá editar el tamaño en que se verán las imágenes de los productos-Como referencia tome los valores que trae por defecto, tenga en cuenta el valor de la imagen que usa para realizar el escalamiento adecuado, de esa manera evitará espacios en blancos no deseados.

## **1.4. Actualizando desde el Escritorio.**

En 'Escritorio' y presione el engranaje (Figura (7)).

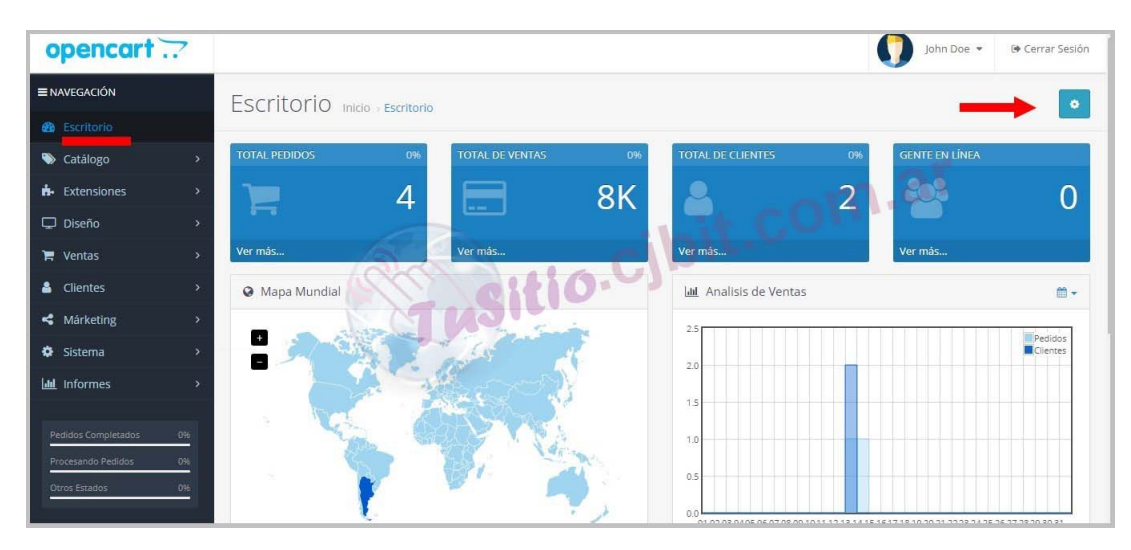

Figura 7: Escritorio.

Presionar los botones de actualización (Figura [\(8\)](#page-6-0)).

<span id="page-6-0"></span>

| opencart ??                  |        |                           | Configuración de Desarrollador |                  | ×                             | John Doe                      | <b>O</b> Cerrar Sesión |
|------------------------------|--------|---------------------------|--------------------------------|------------------|-------------------------------|-------------------------------|------------------------|
| <b>ENAVEGACIÓN</b>           |        | Escritorio                |                                |                  |                               |                               | ۰                      |
| <b>B</b> Escritorio          |        |                           | Componente                     | Cache            | Acción                        |                               |                        |
| Catálogo                     |        | <b>TOTAL PEDIDOS</b>      | Plantilla                      | En<br>Apagado    | $\circ$                       | GENTE EN LÍNEA<br>-096        |                        |
| <b>H</b> Extensiones         |        | F                         | SASS                           | En<br>Apagado    | $\mathbf{c}$                  | <b>Cole</b><br><u>n.</u><br>_ |                        |
| Diseño                       |        |                           |                                |                  |                               |                               |                        |
| $\blacktriangleright$ Ventas |        | Ver más                   | Ver mas                        | Ver mas          |                               | Ver más                       |                        |
| & Clientes                   |        | <sup>Ø</sup> Mapa Mundial |                                |                  | <b>III</b> Analisis de Ventas |                               | 面-                     |
| Märketing                    |        |                           | <b>State Comment</b>           | 2.51             |                               |                               | Pedidos                |
| <b>泰</b> Sistema             |        |                           |                                | 2.0              |                               |                               | Chentes                |
| <b>Informes</b>              |        |                           |                                | 1.5              |                               |                               |                        |
| Pedidos Completados          | $-0\%$ |                           |                                |                  |                               |                               |                        |
| Procesando Pedidos           | 0%     |                           |                                | 10               |                               |                               |                        |
| Otros Estados                | 10%    |                           |                                | 0.5              |                               |                               |                        |
|                              |        |                           |                                | 0.0 <sup>1</sup> |                               |                               |                        |

Figura 8: Actualizar.

Si aún cuando ingresa a la página no ve el tema actualizado, o nota que hay cosas que no son como pretendía verlas, no significa que no lo esté y que no lo vean otros usuarios. Para esto puede abrir el navegador en modo incógnito y visitar su página desde ahí para verificar o bien puede borrar el historial de su navegador. El historial es el que almacena archivos temporales.

#### <span id="page-7-0"></span>**Ing. María Cristina Tabeni Couvert**

Nacida en Ciudad Autónoma de Buenos Aires, Argentina. Graduada de Bachiller en Electrónica en la EET N°1 de Berazategui.

Graduada de Ingeniera en Automatización y Control Industrial en la Universidad Nacional de Quilmes.

Amplia trayectoria en Instalaciones Eléctricas, Sistemas de Seguridad y Control. Aficionada de las matemáticas, programación, WEB, control a través de visión artificial e Internet de las cosas (IOT).

[Visitar página](http://tusitio.cjbit.com.ar)

[Contactar](http://tusitio.cjbit.com.ar/contacto)